# **Scrollbar, tabStrip басқару элементтері**

## Scrollbar

• бұл жүгірткі қозғалысына да, кнопкаларды басуға да жауап беретін батырмалары бар айналдыру жолағы болып табылатын пайдаланушы пішінінің(формасының) басқару элементі. Это элемент управления пользовательской формы, представляющий из себя полосу прокрутки с кнопками, реагирующий как на перемещение ползунка, так и на нажатие кнопок.

- ScrollBar басқару элементі Excel VBA бағдарламасында пайдаланушыға минималды жəне максималды мəнмен шектелген сандық деректерді енгізуге мүмкіндік беру үшін жасалған. Айналдыру жолағының мəнін арттыру немесе азайту жүгірткі немесе батырмалар арқылы көрсетілген қадаммен жүзеге асырылады.
- Көрнекі түрде ScrollBar басқару элементі айналдыру жолағынан жəне SpinButton басқару элементіндегі батырмаларға ұқсас жұмыс істейтін екі түймеден тұрады. Бағдар параметрлерге байланысты көлденең немесе тік болуы мүмкін. Excel VBA ішіндегі айналдыру жолағы TextBox немесе Label басқару элементімен бірге пайдаланылады. Көмекші элемент пайдаланушы пішініндегі ScrollBar ағымдағы мəнін көрсету үшін қажет.

### Scrollbar элементі қасиеттері

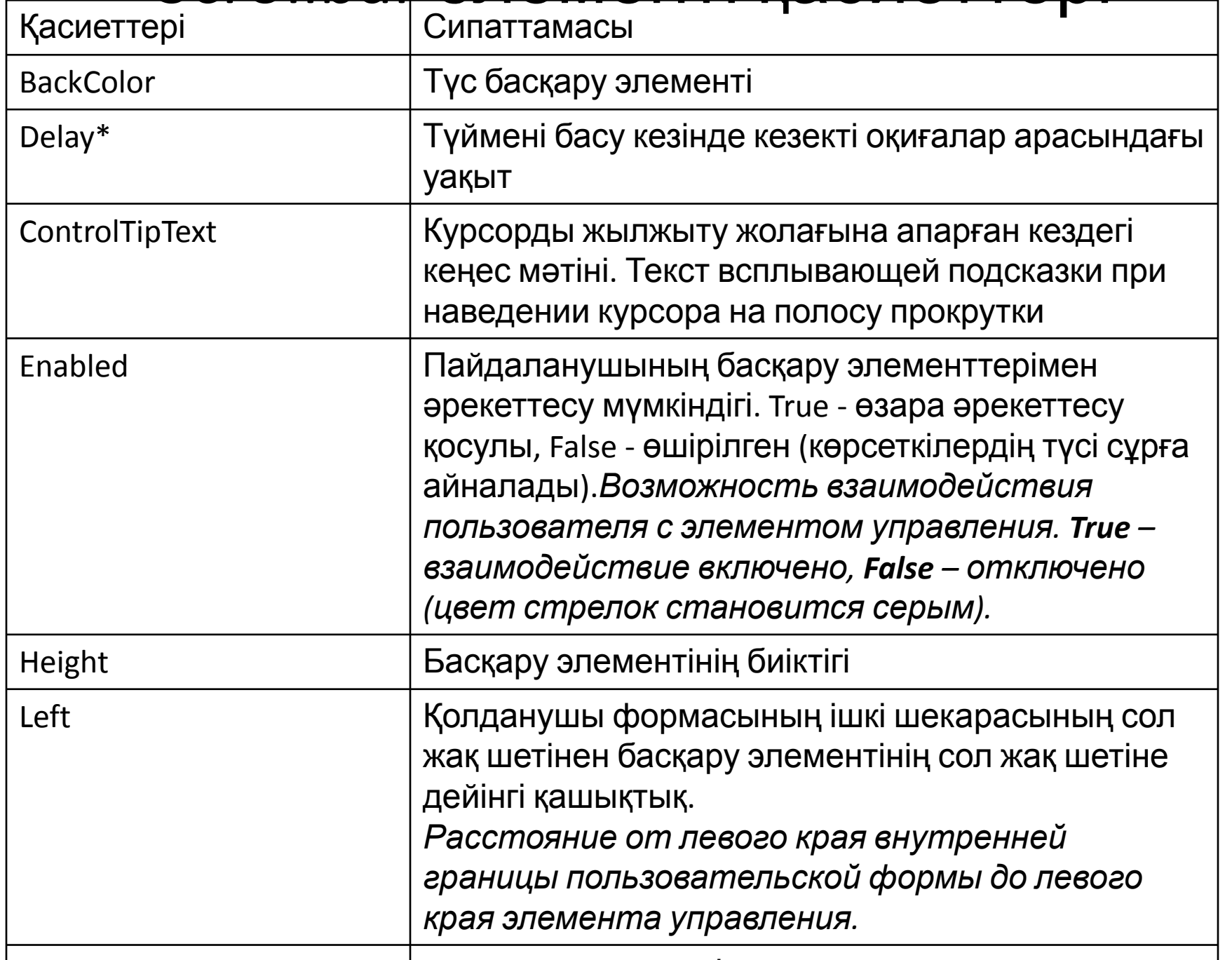

 $\mathbb{N}$  Value eң үлкен мə $\mathbb{N}$  Value eң үлкен мəнізме $\mathbb{N}$  Value eң үлкен мəнізме $\mathbb{N}$ 

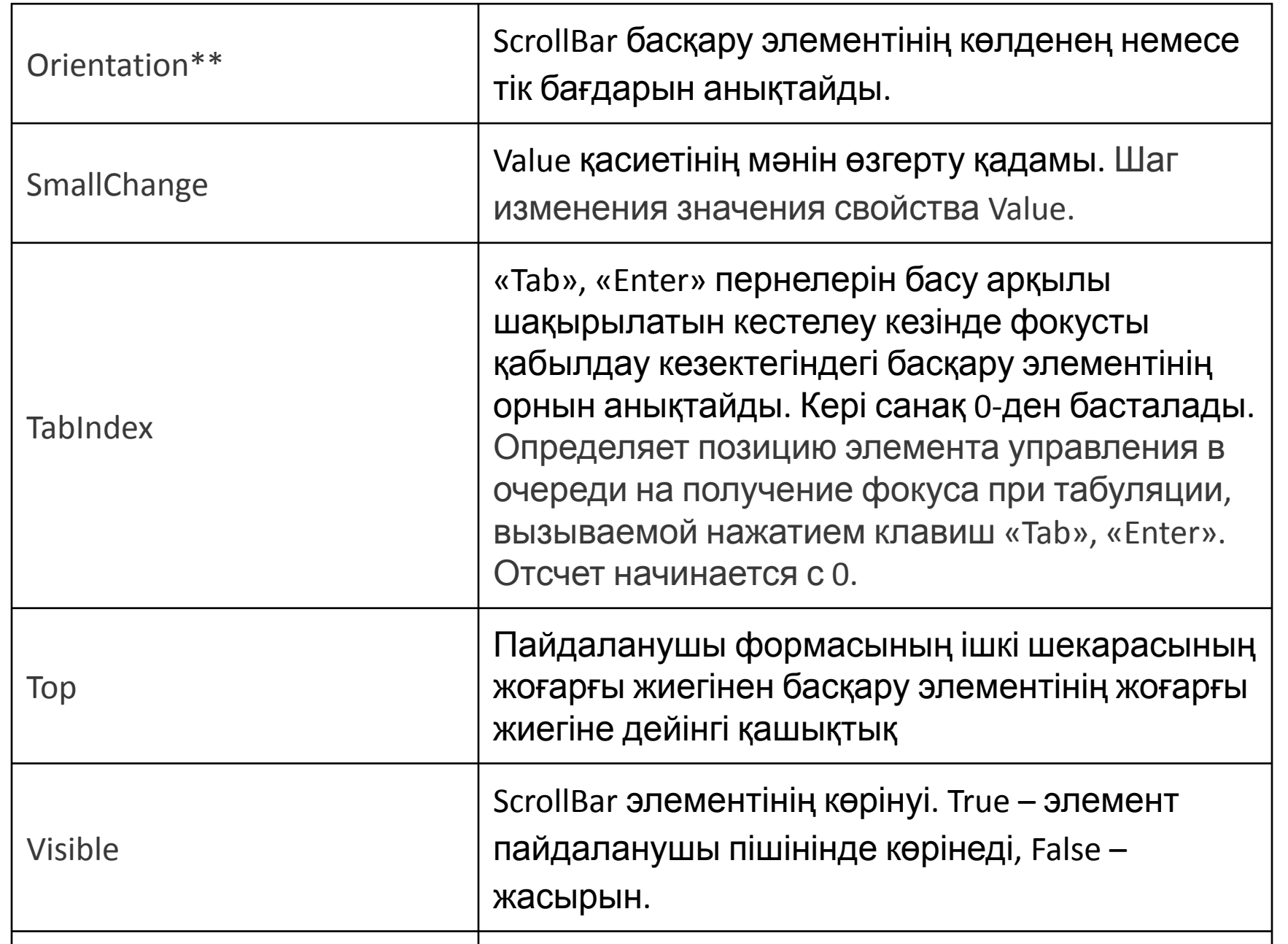

#### **Примеры кода с полосой прокрутки**

Пример 1

Условие примера 1

На пользовательской форме VBA Excel расположены элементы управления ScrollBar1 и Label1.

Необходимо задать для полосы прокрутки ScrollBar1 интервал значений от -100 до 100 единиц

с шагом 5 и отображением текущего значения на элементе Label1.

При открытии формы полоса прокрутки должна быть установлена на значении 0.

Решение примера 1

Первоначальные настройки при открытии пользовательской формы:

**Private Sub UserForm\_Initialize()**

**Me.Caption = "Пример 1"**

 **With ScrollBar1**

 **.Min = -100**

 **.Max = 100**

```
 .SmallChange = 5
```

```
 .Value = 0
```

```
 End With
```

```
Label1.Caption = "0"
```
**End Sub**

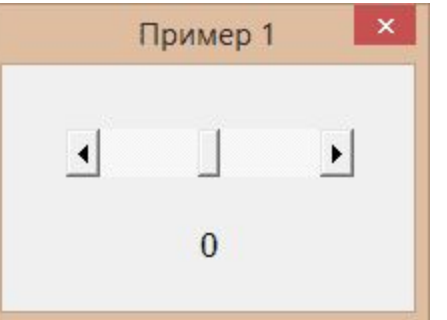

Обработка события Change объекта ScrollBar1: **Private Sub ScrollBar1\_Change() Label1.Caption = ScrollBar1.Value End Sub** Обе процедуры размещаются в модуле пользовательской формы VBA Excel.

#### **• Пример 2**

#### **Условие примера 2**

На пользовательской форме расположены элементы управления ScrollBar1 и TextBox1.

Интервал значений для полосы прокрутки ScrollBar1 от 0 до 1000 единиц с шагом 10 и отображение

текущего значения в поле элемента TextBox1.

При открытии формы полоса прокрутки должна быть установлена в значение 0.

Установка соответствующего значения полосы прокрутки при ручном изменении содержимого текстового поля.

Предусмотреть сообщение о значении TextBox1, не входящем в интервал значений элемента управления ScrollBar1.

#### **Решение примера 2**

Первоначальные настройки при открытии пользовательской формы:

**Private Sub UserForm\_Initialize()**

```
Me.Caption = "Пример 2"
```
 **With ScrollBar1**

```
 .Min = 0
```
 **.Max = 1000**

```
 .SmallChange = 10
```

```
 .Value = 0
```
 **End With**

```
TextBox1.Text = "0"
```

```
End Sub
```
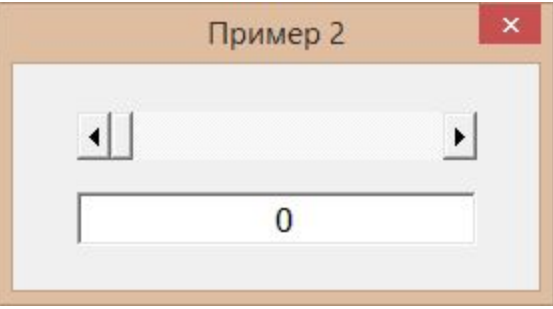

• Обработка события Change объекта ScrollBar1:

**Private Sub ScrollBar1\_Change()**

 **TextBox1.Text = ScrollBar1.Value**

**End Sub**

Обработка события Change объекта TextBox1:

**Private Sub TextBox1\_Change()**

**On Error GoTo Instr**

 **ScrollBar1.Value = TextBox1.Text**

**Exit Sub**

**Instr:**

```
 TextBox1.Text = "Недопустимое значение"
```
**End Sub**

Если содержимое элемента управления TextBox1 не соответствует интервалу значений полосы прокрутки, возникает ошибка (преобразование в число происходит автоматически). Чтобы ее избежать и вывести сообщение о недопустимости значения, используется обработчик ошибок

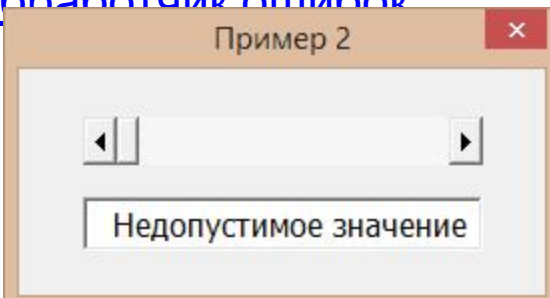

Все три процедуры размещаются в модуле пользовательской формы.

### *TabStrip* **(набор вкладок)**

TabStrip басқару элементі бір формаға сыймайтын басқару элементтері тым көп болған кезде пайдаланылады. Бұл басқару элементтері формада пайдаланушы ауыса алатын бірнеше вкладкаларды (Бет, беттер) жасауға мүмкіндік береді. TabStrips элементіне MultiPages элементі өте ұқсас, бұл басқару элементтерінің арасындағы негізгі айырмашылық TabStrips əрқашан бірдей басқару элементтерін қамтиды, ал MultiPages əртүрлі болады. Бағдарламаларда бірнеше вкладкаларды пайдалануды көрулеріңіз мүмкін (мысалы, Word бағдарламасында Құралдар -> Параметрлер мəзірін пайдалануға болады).

*TabStrip* элемента управления применяется — когда элементов управления слишком много, чтобы уместить их на одной странице формы. Эти элементы управления позволяют создавать на форме несколько вкладок (Page, страниц), между которыми сможет переходить пользователь. Принципиальное отличие между этими элементами управления заключается в том, что на вкладках *TabStrip* всегда располагаются одинаковые

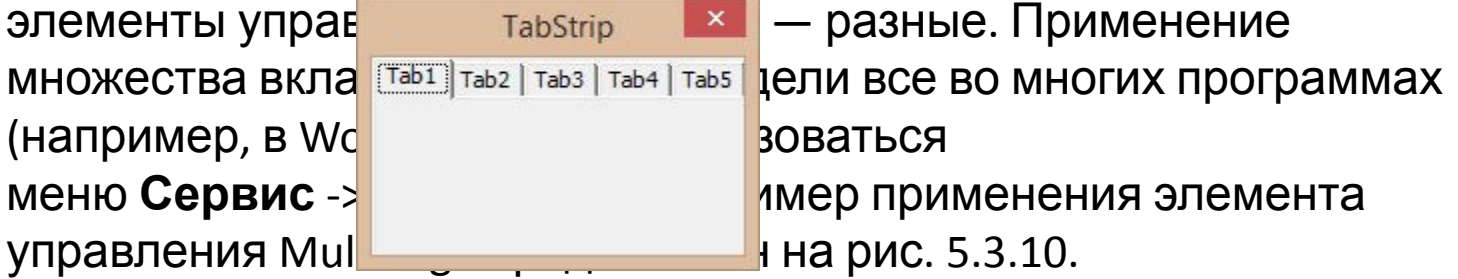

- Вкладкалар жиынының негізгі қасиеті ағымдағы (белсенді) вкладканы қайтаратын SelectedItem болып табылады.
- Основное свойство коллекции вкладок **SelectedItem**, которое возвращает текущую (активную) вкладку.
- **• Change** Вкладкалар жиынының негізгі оқиғасы (əдісі) вкладкалар арасында ауысу сəтінде орын алатын оқиға болып табылады.
- Основное событие (метод) коллекции вкладок – **Change**, которое происходит в момент перехода между вкладками.

•

TabStrip бағдарламасының барлық вкладкалары бірдей басқару элементтерінің жиынын көрсетсе де, бұл жиындағы деректерді SelectedItem жəне Value сипаттарын пайдаланып Өзгерту əдісі арқылы өңдеуге болады Excel VBA бағдарламасында TabStrip басқару элементінде 2 вкладка көрсетілген. Вкладканы мышканың оң жақ батырмасын басу арқылы контекстік мəзір арқылы вкладканы қосуға, жоюға, атын өзгертуге немесе

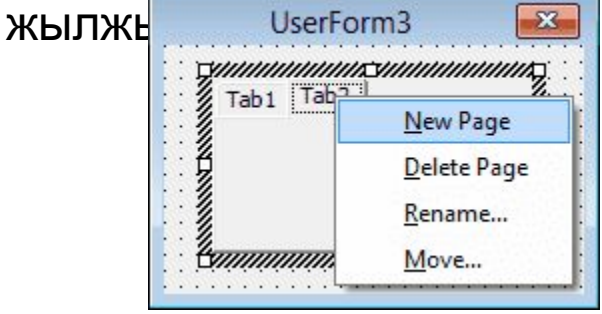

New Page – добавление новой вкладки; Delete Page – удаление вкладки; Rename… – переименование вкладки; Move… – перемещение вкладки.